# Solucionar problemas de fluxo de eventos na nuvem privada

# **Contents**

Introdução Pré-requisitos **Requisitos** Componentes Utilizados **Configuração** Criar chave de API Criar Fluxo de Eventos MacOS/Linux **Windows Resposta** Lista de fluxos de eventos MacOS/Linux **Windows** Resposta Excluir Fluxos de Eventos MacOS/Linux **Windows Resposta Verificar Troubleshooting** Verificar o Serviço AMQP Verifique a conexão com o receptor de fluxo de eventos Verificar os Eventos na Fila Coletar arquivo de tráfego de rede Informações Relacionadas

# Introdução

Este documento descreve como solucionar problemas de Fluxos de Eventos na Nuvem Privada de Endpoint Seguro da Proteção Avançada contra Malware.

# Pré-requisitos

### Requisitos

A Cisco recomenda que você tenha conhecimento dos seguintes tópicos:

- Nuvem privada de endpoint segura
- Consulta API

### Componentes Utilizados

As informações neste documento são baseadas nestas versões de software e hardware:

- Nuvem privada de endpoint segura v3.9.0
- cURL v7.87.0
- cURL v8.0.1

As informações neste documento foram criadas a partir de dispositivos em um ambiente de laboratório específico. Todos os dispositivos utilizados neste documento foram iniciados com uma configuração (padrão) inicial. Se a rede estiver ativa, certifique-se de que você entenda o impacto potencial de qualquer comando.

# Configuração

Criar chave de API

- Etapa 1. Faça login no console da nuvem privada.
- Etapa 2. Navegue até Accounts > API Credentials.
- Etapa 3. Clique em New API Credential.
- Etapa 4. Adicione o comando Application name e clique em Read & Write escopo.

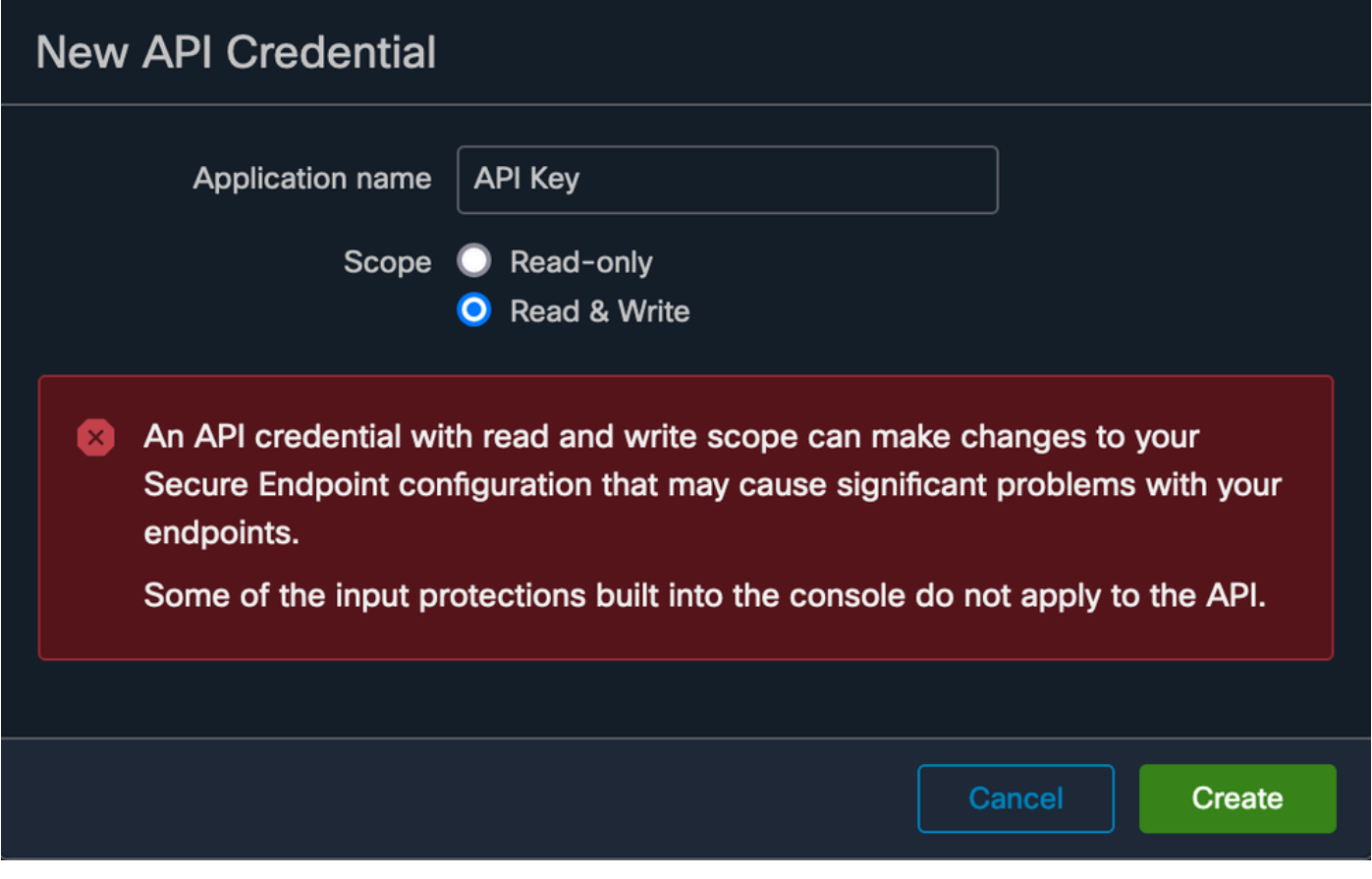

Criar chave de API

Etapa 5. Clique em Create.

Etapa 6. Salvar credenciais de API.

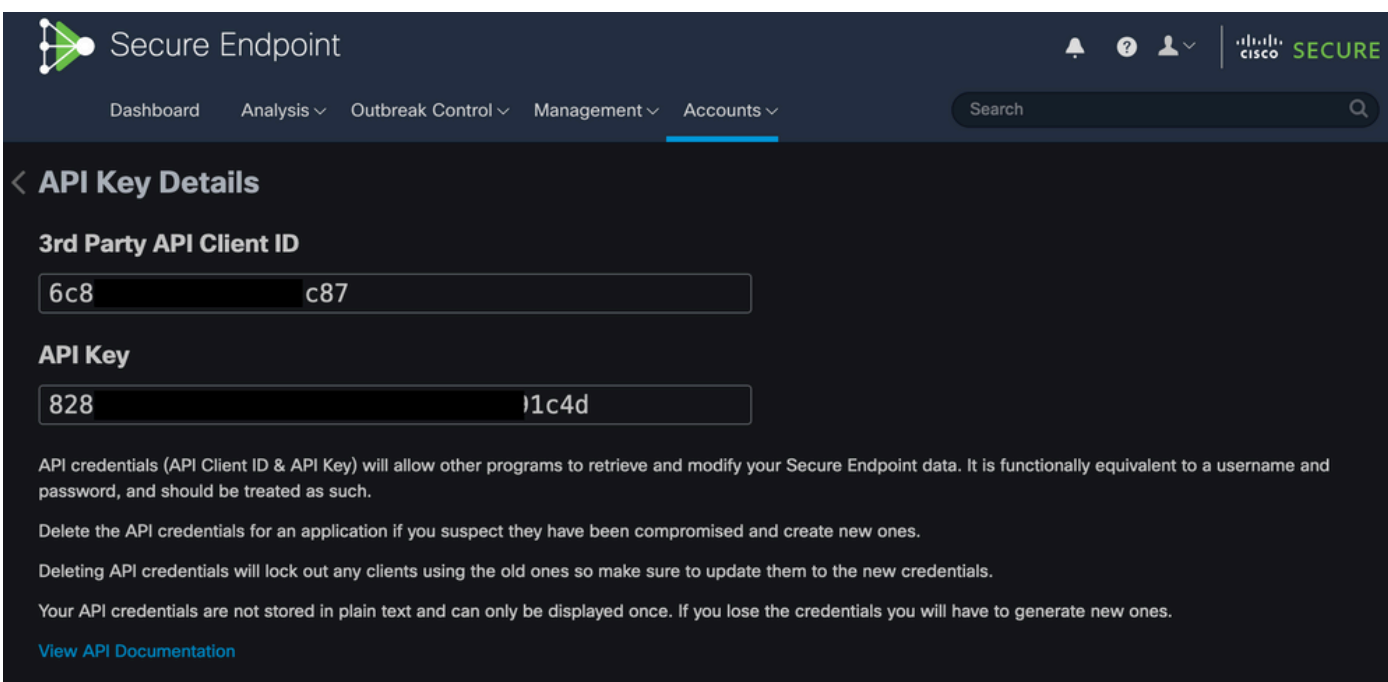

Cuidado: a chave de API não poderá ser recuperada se você sair desta página.

### Criar Fluxo de Eventos

Isso cria um novo fluxo de mensagens AMQP (Advanced Message Queuing Protocol) para obter informações sobre eventos.

Você pode criar um Fluxo de Eventos para tipos e grupos de eventos especificados:

```
--data '{"name":"EVENT_STREAM_NAME","event_type":["EVENT_TYPE_1", "EVENT_TYPE_2"],"group_guid":["GROUP_
```
Você pode criar um Fluxo de Eventos para todos os tipos de eventos e todos os grupos:

```
--data '{"name":"EVENT_STREAM_NAME","event_type":[],"group_guid":[]}'
```
#### MacOS/Linux

Você pode criar um fluxo de eventos em MacOS/Linux com o uso de:

```
curl -X POST -k -H 'Accept: application/json' -H 'Content-Type: application/json' -u 'CLIENT_ID:API_KEY
```
#### Windows

Você pode criar um fluxo de eventos no Windows com o uso de:

curl -X POST -k -H "Accept: application/json" -H "Content-Type: application/json" -u "CLIENT\_ID:API\_KEY

#### Resposta

```
HTTP/1.1 201 Created
(...)
"data": {
   "id": 17,
   "name": "EVENT_STREAM_NAME",
   "amqp_credentials": {
     "user_name": "17-1bfXXXXXXXXXX",
```

```
 "queue_name": "event_stream_17",
     "password": "3961XXXXXXXXXXXXXXXXXXXXXX814a77",
     "host": "FMC_SERVICE_URL",
     "port": 443,
     "proto": "https"
  }
}
```
Lista de fluxos de eventos

Isso mostra uma lista de fluxos de eventos criados na nuvem privada.

MacOS/Linux

Você pode listar os Fluxos de Eventos no MacOS/Linux com o uso de:

curl -k -H 'Accept: application/json' -H 'Content-Type: application/json' -u 'CLIENT\_ID:API\_KEY' -i 'ht

Windows

Você pode listar os Fluxos de Eventos no Windows com o uso de:

curl -k -H "Accept:application/json" -H "Content-Type:application/json" -u "CLIENT\_ID:API\_KEY" -i "http

#### Resposta

```
HTTP/1.1 200 OK
(...)
"data": {
   "id": 17,
   "name": "EVENT_STREAM_NAME",
   "amqp_credentials": {
     "user_name": "17-1bfXXXXXXXXXX",
     "queue_name": "event_stream_17",
     "host": "FMC_SERVICE_URL",
     "port": 443,
     "proto": "https"
  }
}
```
Excluir Fluxos de Eventos

Exclui um fluxo de eventos ativo.

MacOS/Linux

Você pode excluir Fluxos de Eventos no MacOS/Linux com o uso de:

```
curl -X DELETE -k -H 'Accept: application/json' -H 'Content-Type: application/json' -u 'CLIENT_ID:API_K
```
#### Windows

Você pode excluir Fluxos de Eventos no Windows com o uso de:

```
curl -X DELETE -k -H "Accept:application/json" -H "Content-Type:application/json" -u "CLIENT_ID:API_KEY
```
#### Resposta

```
HTTP/1.1 200 OK
(...)
  "data": {}
```
## Verificar

Etapa 1. Copie o script Python no seu dispositivo e salve-o como EventStream.py.

```
import pika
import ssl
user_name = "USERNAME"
queue_name = "QUEUE_NAME"
password = "PASSWORD"
host = "FMC_SERVICE_URL"
port = 443proto = "https"
def callback(channel, method, properties, body):
print(body)
amqp_url = f"amqps://{user_name}:{password}@{host}:{port}"
context = ssl.SSLContext(ssl.PROTOCOL_TLSv1_2)
amqp_ssl = pika.SSLOptions(context)
```

```
params = pika.URLParameters(amqp_url)
params.ssl_options = amqp_ssl
connection = pika.BlockingConnection(params)
channel = connection.channel()
channel.basic_consume(
    queue_name,
    callback,
   auto_ack = False\lambdachannel.start_consuming()
```
Etapa 2. Execute-o no terminal como python3 EventStream.py.

Etapa 3. Dispare qualquer evento que seja adicionado à fila do Fluxo de Eventos.

Etapa 4. Verifique se os eventos aparecem no terminal.

## Troubleshooting

Para executar esses comandos, você deve fazer login via SSH na nuvem privada.

Verificar o Serviço AMQP

Verifique se o serviço está habilitado:

[root@fireamp rabbitmq]# amp-ctl service status rabbitmq running enabled rabbitmq

Verifique se o serviço está em execução:

[root@fireamp ~]# svstat /service/rabbitmq /service/rabbitmq: up (pid 25504) 7402137 seconds

### Verifique a conexão com o receptor de fluxo de eventos

Execute o comando:

Conexão estabelecida:

```
=INFO REPORT==== 19-Apr-2023::08:40:12 ===
accepting AMQP connection <0.17588.27> (127.0.0.1:32946 -> 127.0.0.1:5672)
```
A conexão está fechada:

```
=WARNING REPORT==== 19-Apr-2023::08:41:52 ===
closing AMQP connection <0.17588.27> (127.0.0.1:32946 -> 127.0.0.1:5672):
connection_closed_abruptly
```
### Verificar os Eventos na Fila

Os eventos na fila estão prontos para serem enviados nesse fluxo de eventos para o receptor após o estabelecimento da conexão. Neste exemplo, há 14 eventos para a ID do fluxo de eventos 23.

#### <#root>

```
[root@fireamp rabbitmq]# rabbitmqctl list_queues
Listing queues ...
1acb0eb6-39f7-4b11-bd9b-fc4dd0e3bd77_60b15rn8mpftaico6or6l8zxavl1usm 26
1acb0eb6-39f7-4b11-bd9b-fc4dd0e3bd77_61984nlu8p11eeopmgmtcjra1v8gf5p 26
1acb0eb6-39f7-4b11-bd9b-fc4dd0e3bd77_iesRAgVo0h287mO_DetOx9PdDu8MxkS6kL4oSTeBm9s 26
event_decoration 0
event_log_store 0
event_stream_23 14
event_streams_api 0
events_delayed 0
events_retry 0
mongo_event_consumer 0
out_events_q1 0
tevent_listener 0
```
#### Coletar arquivo de tráfego de rede

Para verificar o tráfego do fluxo de eventos da nuvem privada, você pode coletar a captura com um tcpdump ferramenta:

Etapa 1. SSH na nuvem privada.

Etapa 2. Execute o comando:

tcpdump -vvv -i eth1 host <Event\_Stream\_Receiver\_IP> -w file.pcap

Etapa 3. Parar a captura com Ctrl+C (Windows) ou Command-C (Mac)

Etapa 4. Extraia o pcap da nuvem privada.

# Informações Relacionadas

- [Configurar o AMP para o recurso de fluxo de eventos de endpoints](https://www.cisco.com/c/pt_br/support/docs/security/amp-endpoints/215350-configure-amp-for-endpoints-event-stream.html#anc11)
- [Suporte Técnico e Documentação Cisco Systems](https://www.cisco.com/c/pt_br/support/index.html?referring_site=bodynav)

### Sobre esta tradução

A Cisco traduziu este documento com a ajuda de tecnologias de tradução automática e humana para oferecer conteúdo de suporte aos seus usuários no seu próprio idioma, independentemente da localização.

Observe que mesmo a melhor tradução automática não será tão precisa quanto as realizadas por um tradutor profissional.

A Cisco Systems, Inc. não se responsabiliza pela precisão destas traduções e recomenda que o documento original em inglês (link fornecido) seja sempre consultado.